## Working with Images Capturing Screen Snapshots

- 1. To capture the entire screen click anywhere once
- 2. Press the Print Screen (PrtScn) key << Paste (Ctrl + V) into your document

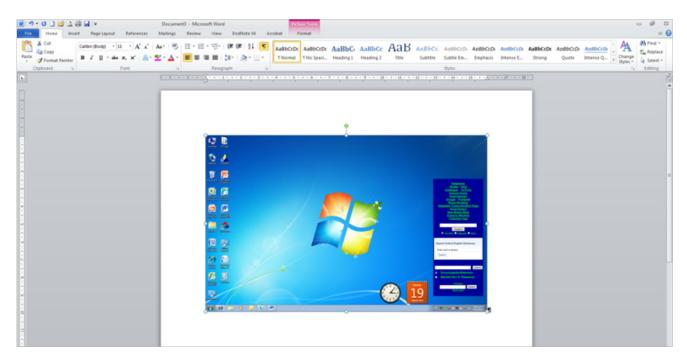

- 1. To capture a window (not the entire screen), e.g. an error message or dialogue box
- 2. Press both the Alt and PrtScn keys << Paste (Ctrl + V) into your document

| 🗑 🤊 - O 🗋 🐸 🛄 🗠     |                                                      | Document3 - M               | icrosoft Word  | Picture Tools                     |                                                                                                    |                        |                                                    |                                       |                                      | 0 4 13                                        |
|---------------------|------------------------------------------------------|-----------------------------|----------------|-----------------------------------|----------------------------------------------------------------------------------------------------|------------------------|----------------------------------------------------|---------------------------------------|--------------------------------------|-----------------------------------------------|
| File Home Insert Pa | ge Layout References                                 | Mailings Revie              | w View EndNote | 38 Acrobat Format                 |                                                                                                    |                        |                                                    |                                       |                                      | 0 0                                           |
| Calbon ()           | tody * 11 * A' A'<br><u>U</u> * also x, x* A<br>Font | Ar ⊗ ⊞ •<br>22 • A • ■<br>5 |                |                                   | CD: AaBbC: AaBbCc<br>aci Heading 1 Heading 2                                                              | AaB AaBbCe<br>Substite | AoSbCcDr AoSbCcd<br>Subtle Em., Emphasis<br>Styles |                                       | Quote Intense Q v Change<br>Styles * | Find -<br>Ein Replace<br>Reserve -<br>Editing |
| <b>L</b>            |                                                      | E-T-T-T-                    |                |                                   |                                                                                                    | eacheacheach           | CARDON BURNESS                                     | · · · · · · · · · · · · · · · · · · · |                                      | 6                                             |
|                     |                                                      |                             |                | Cannot sign in<br>found. Please v | n in to Lync<br>to lync because this sign-<br>rearry the sign-in address a<br>sues, please contact your s | nd try again. If the   |                                                    |                                       |                                      |                                               |

NB: The PrtScn key can be in different places depending on the type of keyboard, usually it is located above the Insert key.

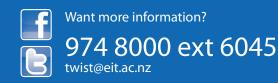

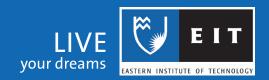